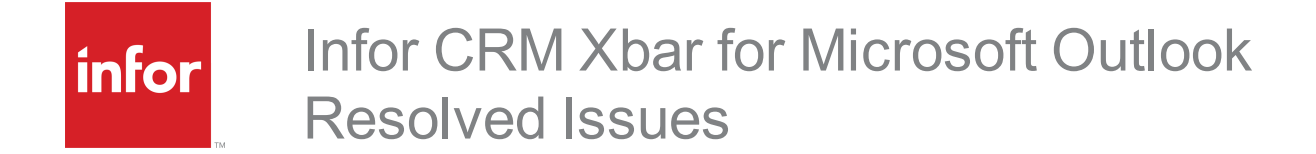

Version 1.3.9

## **Copyright© 2019 Infor**

#### **Important Notices**

The material contained in this publication (including any supplementary information) constitutes and contains confidential and proprietary information of Infor. By gaining access to the attached, you acknowledge and agree that the material (including any modification, translation or adaptation of the material) and all copyright, trade secrets and all other right, title and interest therein, are the sole property of Infor and that you shall not gain right, title or interest in the material (including any modification, translation or adaptation of the material) by virtue of your review thereof other than the non-exclusive right to use the material solely in connection with and the furtherance of your license and use of software made available to your company from Infor pursuant to a separate agreement, the terms of which separate agreement shall govern your use of this material and all supplemental related materials ("Purpose").

In addition, by accessing the enclosed material, you acknowledge and agree that you are required to maintain such material in strict confidence and that your use of such material is limited to the Purpose described above. Although Infor has taken due care to ensure that the material included in this publication is accurate and complete, Infor cannot warrant that the information contained in this publication is complete, does not contain typographical or other errors, or will meet your specific requirements. As such, Infor does not assume and hereby disclaims all liability, consequential or otherwise, for any loss or damage to any person or entity which is caused by or relates to errors or omissions in this publication (including any supplementary information), whether such errors or omissions result from negligence, accident or any other cause.

Without limitation, U.S. export control laws and other applicable export and import laws govern your use of this material and you will neither export or re-export, directly or indirectly, this material nor any related materials or supplemental information in violation of such laws, or use such materials for any purpose prohibited by such laws.

#### **Publication Information**

Release: 1.3.9 Publication date: March 8, 2019

# **Introduction**

This document lists issues resolved in Infor CRM Xbar for Microsoft Outlook version 1.3.9. It also lists resolved issues delivered in versions 1.3.8 and 1.3.7.

### **Additional Resources**

Other documents that you might find helpful include:

- <sup>n</sup> Compatibility information for Infor CRM Xbar for Microsoft Outlook is available in the Infor Online Compatibility Matrix (OCM). To access the OCM:
	- a. Sign in to the **InforXtreme Portal web site**: www.infor.com/inforxtreme.
	- b. Expand the **Environment** menu, and then click **Online Compatibility Matrix**. Click Help for a video explaining the features of the OCM.
- <sup>n</sup> The *Installing Infor CRM Xbar for Microsoft Outlook.pdf* provides detailed instructions for Administrators and Users for installing Infor CRM Xbar for Microsoft Outlook. This documentation is available with the Infor CRM Xbar for Microsoft Outlook media and can also be downloaded from the Infor Xtreme portal web sites.
- Help is available in each application.

### **Contacting Infor**

If you have questions about Infor products, go to the Infor Xtreme Support portal at [www.infor.com/inforxtreme](http://www.infor.com/inforxtreme).

If we update this document after the product release, we will post the new version on this website. We recommend that you check this website periodically for updated documentation.

If you have comments about Infor documentation, contact [documentation@infor.com](mailto:documentation@inform.com).

## Issues resolved in this release

Infor CRM Xbar for Microsoft Outlook v1.3.9 contains the following resolved issues:

- INFORCRM-6192: XBar limits Area/Category/Issue to the top 1000 records based on AreaCategoryIssueId.
- **NORCAM-17383: The Xbar display is unreadable on a 4k display.**
- **NIFORCRM-18958: Recording an email to history and associating an opportunity changes the contact.**
- <sup>n</sup> INFORCRM-20236: The minimum attachment size in Xbar is not honored.
- **NI** INFORCRM-20579: Creating an opportunity in Xbar causes the owner to be everyone.
- **NI** INFORCRM-21073: Outlook Sync creates duplicate activities in particular scenarios.
- <sup>n</sup> INFORCRM-21118: Outlook crashes when saving an appointment in a database with at least 70,000 opportunities.
- n INFORCRM-21197: The following error displays when calendar invitations involve reoccurring meetings in Outlook: (Unknown Error in IMAPIFolder.CopyMessages(MESSAGE\_MOVE): MAPI\_W\_PARTIAL\_COMPLETION).
- INFORCRM-21468: Xbar times out for specific users using HTTPS (SSL).
- INFORCRM-21469: Outlook can be slow to open when Xbar is installed.
- INFORCRM-21541: Send to CRM/Record to CRM does not work in a Ming.le integrated environment.
- **NIFORCRM-21658: Completing an instance of a recurring activity is not functioning as expected.**
- **n** INFORCRM-21703: When completing the first occurrence of a recurring activity in Outlook it is ignoring "complete as scheduled" and using "completing now".
- **n** INFORCRM-21818: Add a column to the Duplicate records found dialog to designate whether the record is a Contact or a Lead.
- INFORCRM-21825: A follow-up activity scheduled through SData push is adding :NF to the subject.
- INFORCRM-21861: A new option for Send to CRM/Record to History enables the user to choose whether Xbar or the Infor CRM Windows Client processes the request.
- **n** INFORCRM-21898: The Xbar uninstall can stop responding in certain cases.

#### **Issues fixed in version 1.3.8**

Infor CRM Xbar for Microsoft Outlook1.3.9 includes fixes delivered in version 1.3.8.

- n INFORCRM-13114: Translations for the Microsoft Outlook Connector Contact Synchronization are incorrect.
- INFORCRM-13258: Microsoft Outlook Connector German translations are wrong for Infor CRM Connector Synchronization Options.
- INFORCRM-14177: '<String key="WithText">with</String>' cannot be translated.
- INFORCRM-14211: Inconsistent 'Windows Client' source text.
- INFORCRM-14214: Partial strings impede accurate translation ("Connect the Go To CRM button to" =>).
- <sup>n</sup> INFORCRM-14218: Xbar AccountID is not created when dragging and dropping an email into the Contact Summary.
- <sup>n</sup> INFORCRM-14406: Partial strings impede accurate translation ( wrote a | sent a | had a | about | to | with | scheduled a | with | about | ).
- **n** INFORCRM-14429: Concatenated strings used in Xbar resource file impede accurate translation.
- INFORCRM-14430: Remove redundant string: "Lookup {0} Lookup {0} by".
- **n** INFORCRM-14974: Truncation issues occur in Xbar Side Panel view for Russian and German.
- **NIFORCRM-14975: Overlap issue occurs in Contact Summary view in a localized environment.**
- INFORCRM-14976: Overlap issues occur in Infor CRM Connector Options in a localized environment.
- **n** INFORCRM-14977: Truncation issues occur in Related Entities in a localized environment.
- **n** INFORCRM-14993: Overlap issue occurs in Contact Details view in a localized environment.
- <sup>n</sup> INFORCRM-14998: The 'More' Tab is untranslated in SyncView in Infor CRM Connector in a localized environment.
- INFORCRM-14999: 'Xbar Side Panel' strings are untranslated in a localized environment.
- **n** INFORCRM-15305: Xbar Outlook Sync corrupts apostrophes added to addresses in Infor CRM.
- **n** INFORCRM-15917: Infor CRM Connector Options window contains truncations.
- <sup>n</sup> INFORCRM-16072: Untranslated AMs and PMs in Duration in Xbar for Outlook.
- <sup>n</sup> INFORCRM-16073: No Contact/Lead radio button labels in Edit Activity in Xbar in a localized environment.
- INFORCRM-16074: Camel-capped string AccountID needs to be changed to Account ID.
- INFORCRM-16081: Untranslated Last:NF in User Lookup in Xbar.
- **n** INFORCRM-16942: Infor CRM Connector Options screen has some untranslated strings in the Calendar.
- <sup>n</sup> INFORCRM-16943: In the Search Accounts in Global Menu, Add Condition does not work.
- INFORCRM-16944: In Insert Contact, none of the picklist is translated.
- <sup>n</sup> INFORCRM-16946: Insert Note, User Lookup, in first field 'Last:NF' is displayed.
- INFORCRM-16948: Insert Ticket, 'Select Area, Category and Issue' dialog title is untranslated.
- <sup>n</sup> INFORCRM-16949: Concatenated strings are causing an ambiguous message.
- <sup>n</sup> INFORCRM-17067: Latest version of Microsoft Office 365, version 16.0.8229.2041, causes the address book to fail.
- **n** INFORCRM-17100: Two messages are created by combining several strings, which causes a confusing translation.
- **n** INFORCRM-17136: Add condition link is not working in a localized environment.
- n INFORCRM-17137: Settings > Connection: click on Proxy Server, the popup title + Cancel button is not translated.
- INFORCRM-17138: Settings > Synchronisation : Field buttons are slightly misaligned.
- **n** INFORCRM-17140: Settings > Xbar side pane : the contents of the list box are not translated.
- n INFORCRM-17146: Meeting Details contains untranslated terms and truncated terms.
- n INFORCRM-17179: Select Area/Category/Issue: popup title is not translated.
- n INFORCRM-17204: Opportunity List / Ticket List messages are not I18n compliant.
- INFORCRM-17209: The Help explains "Common Settings" and "Delay Load Lists", but these options are not available in the Settings dialog of Xbar.
- **n** INFORCRM-17218: Japanese translation for Display Leads is cut off in Infor CRM Address Book Options.
- INFORCRM-17229: New Lead and New Opportunity labels are truncated in the "What would you like to do?" menu.
- <sup>n</sup> INFORCRM-17233: "Send to CRM / Record to History" label is truncated in the Infor CRM Connector Parameters dialog.
- INFORCRM-17234: A error message is displaying in English.
- <sup>n</sup> INFORCRM-17255: In the Insert Activity screen (any activity), AM-PM is not correct for the European audience. It should be the 24-hour clock.
- INFORCRM-17267: Infor CRM Connector options > XBar side panel > the Opportunity Group and Ticket Group pulldowns are not translated.
- **NICORCRM-17270: All details sheets: Drop down lists contents are not translated.**
- INFORCRM-17277: Global Search > the date format is wrong. Underscores need to be '-'.
- INFORCRM-17280: Xbar Help is not showing in Dutch.
- <sup>n</sup> INFORCRM-17365: Contact summary > under Contact Options, two options have an ellipsis but widening the screen does not reveal the full text.
- <sup>n</sup> INFORCRM-17430: Insert Activities page > two Radio buttons were displayed with no description.
- INFORCRM-17432: Insert Activity > AM&PM for Start time is not localized.
- <sup>n</sup> INFORCRM-17735: The date format needs to match the Microsoft Windows date/time format.
- INFORCRM-17905: Contact/Lead radio button on Activity details must always be available.
- <sup>n</sup> INFORCRM-17980: Adhoc group selection incorrectly shows the group name that is in unicode characters.
- <sup>n</sup> INFORCRM-18018: XBar does not update the side panel when switching to an empty (no messages) folder or when switching to a folder without selecting any items.
- **NI** INFORCRM-18019: XBar side panel is empty when a contact is selected.
- INFORCRM-18022: XBar side panel is empty when task is selected.
- INFORCRM-18100: The history notes headers (Subject, Sent. To, etc.) are not translated.
- <sup>n</sup> INFORCRM-18140: When there is no log file and the user clicks the link in Xbar settings to open it, it takes the user to my computer instead of to the directory.
- <sup>n</sup> INFORCRM-18245: Results from a Global Search in Xbar can't be clicked.
- <sup>n</sup> INFORCRM-18293: The "To" and "From" in the Notes section of a new Activity in XBar needs to be translated.
- INFORCRM-18294: The group displayname in the Microsoft Outlook Address book is not being used.
- <sup>n</sup> INFORCRM-18298: If the Saleslogix LAN client is installed but not running, e-mail will not process on Send to CRM or Record to History.
- INFORCRM-18310: XBar panel in the Microsoft Outlook Menu (Ribbon) is not translated.
- <sup>n</sup> INFORCRM-18328: Label "Meeting" is showing English on a German language machine.
- INFORCRM-18375: Description is displaying in English in a French system.
- n INFORCRM-18376: Error message is showing English in the localized-language systems.
- n INFORCRM-18395: Ticket and Notes are displaying in English instead of French.
- n INFORCRM-18399: When an Account is selected in the Activity task panel of an appointment, and the user clicks lookup for Opportunity or Ticket, the filter is based on Account.
- **NICORCRM-18421: The URL on the Options About screen has a :NF on languages other than English.**
- n INFORCRM-18422: ":NF" is being added to a number values in the Xbar side panel in an Italian system.
- INFORCRM-18447: On the German Connection options screen, Sync has a period after it.
- **NIFORCRM-18448: In German on Sync settings screen, notice a dash before direction and group.**
- **n** INFORCRM-18449: In the Spanish language version of Xbar, help is displaying in English.
- INFORCRM-18450: In the Spanish language version of Xbar, the Xbar side panel is not translated.
- INFORCRM-18453: Truncation in Advanced tab of Options dialog.
- <sup>n</sup> INFORCRM-18454: "Drag & Drop" in Help file is not translated in German system.
- INFORCRM-18455: Hover text on "New Note" and "XBar Panel" is not translated for German system.
- **NET INFORCRM-18466: Xbar Help (.html) is not displaying Russian characters correctly.**
- **n** INFORCRM-18479: Options --> Advance Appointment sync tab is not translated.
- **NICORCRM-18506: The Result field of New Note is not translated.**
- INFORCRM-18516: The Advanced Tab is not translated in a Chinese system
- **NI** INFORCRM-18518: When Member Loads text in Options, the XBar side panel is not translated.
- <sup>n</sup> INFORCRM-18544: Xbar KPI headers for Note and Dashboard are not translated in Italian.
- INFORCRM-18561: A check box in the XBar Side panel of the Options Dialog is not translated.
- <sup>n</sup> INFORCRM-18563: Advanced tab of the Options dialog is not localized.
- INFORCRM-18568: The More>> and <<Less buttons are not translated on a follow up activity in Xbar.
- **n** INFORCRM-18570: The labels on the recurring tab of a follow up activity are cut off in some languages.
- INFORCRM-18579: Opportunity Due Date/Time is not localized.
- INFORCRM-18616: Add the ERP "Customer ID" to the Account look-up in the Microsoft Outlook calendar.
- **n** INFORCRM-18639: On the Advanced tab in Options, there is no space between Infor CRM and the version number in Japanese.
- <sup>n</sup> INFORCRM-18642: The Customize User Properties dialog is not translated.
- INFORCRM-18645: Xbar is not handling a http to https redirect properly.
- INFORCRM-18654: Issue with the alignment of URL in Options Dialogue --> Connection.
- INFORCRM-18661: Copyright info is not translated.
- **NI** INFORCRM-18662: Username and Password texts are not translated in the Credentials dialog.
- <sup>n</sup> INFORCRM-18671: In an On Complete activity in the appointment in Microsoft Outlook, the translation for the follow up types have :NF at the end.
- **n** INFORCRM-18809: Options hover is not localized in the Microsoft Outlook CRM Menu.
- INFORCRM-18810: Records not found dialogue not localized.
- <sup>n</sup> INFORCRM-19510: Labels in the address book dialogs are not translated properly if the code page used by XBar is not the same as the system code page.
- INFORCRM-19550: Xbar for Microsoft Outlook, the Infor CRM Connector Options, Proxy and Test windows have untranslated strings.
- INFORCRM-19620: NF is displaying while inserting a ticket.
- INFORCRM-19666: The text "About ICRM connector" is in English, NF should not display.
- **n** INFORCRM-19713: User name in Windows authentication is appending with NF.
- **n** INFORCRM-19714: The Cancel button is not translated in a Chinese system.
- INFORCRM-19796: Xbar notification is showing NF while creating a Meeting.
- n INFORCRM-19893: Xbar for Outlook: Upon editing a contact, an error message that is partly in English displays.
- INFORCRM-19971: All picklists show non-Chinese data.
- n INFORCRM-19984: "Actual Close" label is truncated in the Global Search dialog.
- INFORCRM-19988: Typo in string where "attachment" should be "attachments".
- INFORCRM-20132: Error message shows in English instead of Chinese.
- <sup>n</sup> INFORCRM-20156: Error pop-up contains English in a Chinese system.
- INFORCRM-20159: "Go to CRM" address selection dialog is not fully localized.
- INFORCRM-20293: :NF displays in the Send to CRM / Record to History tab.
- INFORCRM-7539: When Microsoft Outlook opens on a per machine install, an incorrect vsto that there is no publisher displays.
- <sup>n</sup> INFORCRM-7815: SearchProtocolHost Error on Microsoft Surface Pro Devices.

#### **Issues fixed in version 1.3.7**

Infor CRM Xbar for Microsoft Outlook1.3.9 includes fixes delivered in version 1.3.7.

- **NIFORCRM-11355: ENU:Xbar: Decimals entered into the Potential field disappear after saving.**
- **NICORCRM-11339: Add Infor CRM Xbar for Microsoft Outlook Single Sign on support for Ming.le.**
- <sup>n</sup> INFORCRM-11557: Enable drag and drop email to work with browsers other than Internet Explorer.
- <sup>n</sup> INFORCRM-12077: Source text strings have been modified to facilitate translation of the following terms: 'xbar', 'First', 'Middle', and 'Last'.
- INFORCRM-13322: Add support for the Field Level Security API for the Infor CRM Xbar for Microsoft Outlook side panel.
- INFORCRM-14488: Add support for Field level security for Contact Sync.
- **n** INFORCRM-14548: The label for Web on the Xbar account edit and view screen is misspelled as "Wed".
- <sup>n</sup> INFORCRM-14776: Add On/Off support for the following items both during installation and after installation through modifications to the registry:
	- Side Panel
	- Address Book
	- $Sync$
	- Record To History
	- Activity Pane
	- **n** Insert vCard
	- Go To CRM
	- **n** Insert Library
	- Drag/drop
- n INFORCRM-14807: If the customer is installing using command line and is disabling a feature with a switch, write a registry entry for it to be disabled.
- **n** INFORCRM-15092: The Infor CRM Xbar for Microsoft Outlook install program will no longer install the SLXDesktopManager.exe as a separate application.
- **n** INFORCRM-15322: Send to CRM and Record to History do not require the Infor CRM Xbar for Microsoft Outlook Side Panel to be enabled.
- n INFORCRM-15376: After sending an email with an attachment, when using the record email history dialog to schedule a follow-up activity, an error displays and the follow-up activity is not scheduled.
- $\blacksquare$  INFORCRM-15452: The Go to CRM button on Ticket in the Address book is disabled.
- <sup>n</sup> INFORCRM-15483: When scheduling a follow up activity for Lead from the complete e-mail dialog, the Company is not saved on the activity.
- <sup>n</sup> INFORCRM-15969: Consolidate the separate help file for Desktop Manager into the Outlook Sync help file.
- <sup>n</sup> INFORCRM-16950: Global Search does not work for Account.
- <sup>n</sup> INFORCRM-17015: In the Add Ticket dialog, the tooltips for Account, Contact, and Contract all display "Ticket".